## **French Accents on Your Computer (Windows)**

Option 1: Use the international keyboard, which requires a simple control panel configuration.

Option 2: ALT codes. To type accents with ALT codes, hold down the ALT key, then on the numeric keypad (not the row of numbers across the top of your keyboard) type the three or four digits listed here. When you release the ALT key, the character will appear.

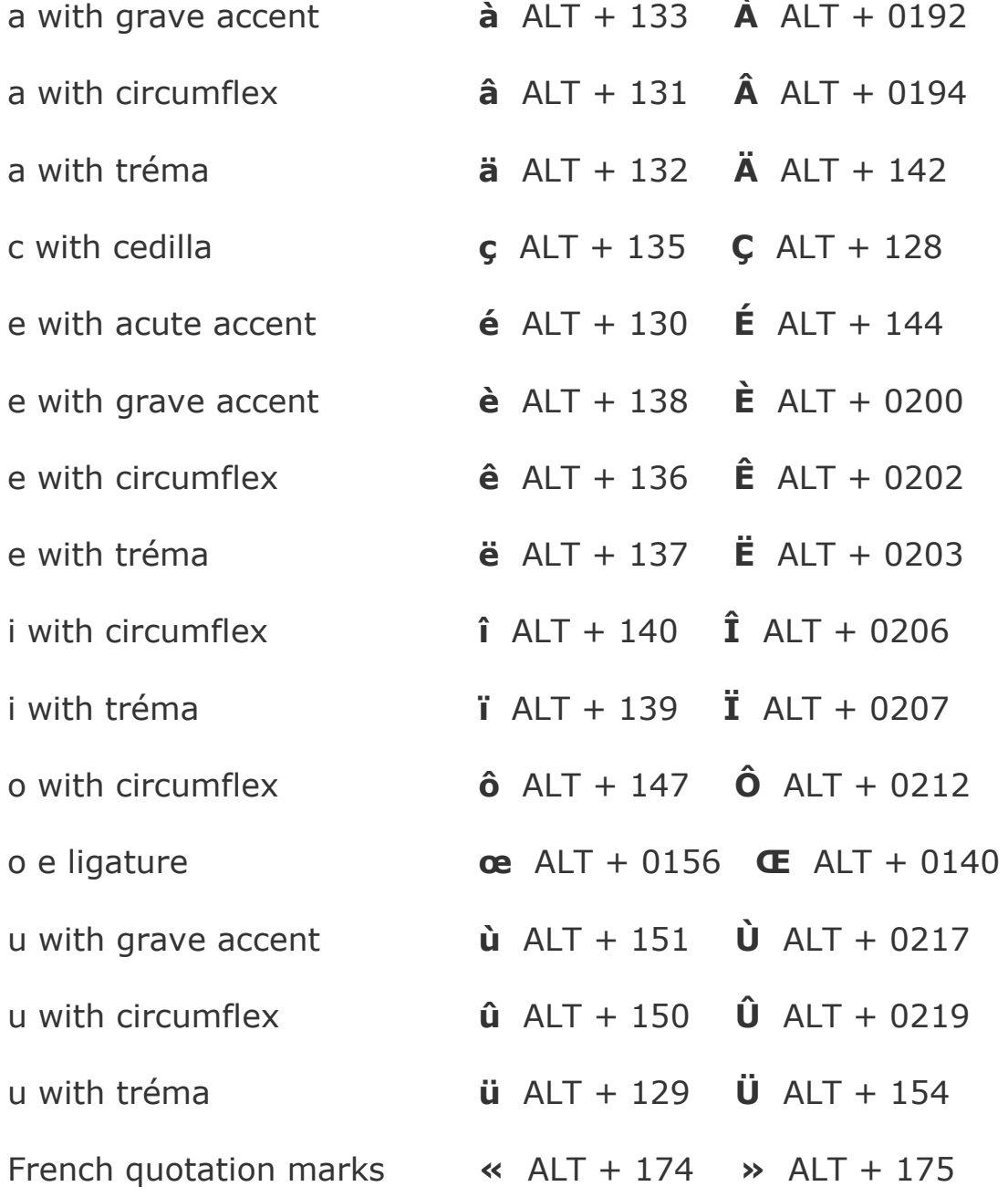

## **French Accents on Your Computer (Mac)**

Option 1: To type accents on a Mac with the option key, hold down the option key while pressing the key(s) in **bold** in this list. For example, to type ê, hold the option key while typing i, then release both and type e. To type î, hold option, type i, release and type i again.

**Note:** In these instructions, "and" means to keep holding the option key and the first key listed while typing the second. "Then" means to release the option key and the first key before typing the second.

acute accent (ex. é) Hold *option key* and **e.** Then type desired letter. grave accent (ex. à, è, ù) Hold *option key* and **`.** Then type desired letter. cedilla (ex. ç) Hold *option key* and **C.** Then type desired letter. circumflex (ex. â, ê, î, ô, û) Hold *option key* and **I**. Then type desired letter. tréma (ex. ë, ï, ü) Hold *option key* and **U**. Then type desired letter. oe ligature (ex. œ) Hold *option key* and **Q** French quotation marks **«** Hold *option key* and **\ »** Hold *option key* and *shift key* and **\**

Option 2: **KeyCaps** (OS9 and below) is similar, but it gives you a keyboard to click.

- 1. Click on the **apple** on the top left of the screen
- 2. Open **KeyCaps** (a little **keyboard** will appear on the desktop)
- 3. Hold down the **option** key the accents will appear and you can click on them with the mouse.
- 4. For example, to type **ù**, hold **option**, click **`**, type **u**. The accented character will appear.